## **COMO CONSULTAR SEU PROCESSO TRABALHISTA?**

### **PJe-JT**

No sistema PJe-JT (Resolução CSJT nº 94/2012), as partes podem consultar o andamento processual por meio de acesso ao sítio oficial do TRT 9ª Região >PJe-JT:

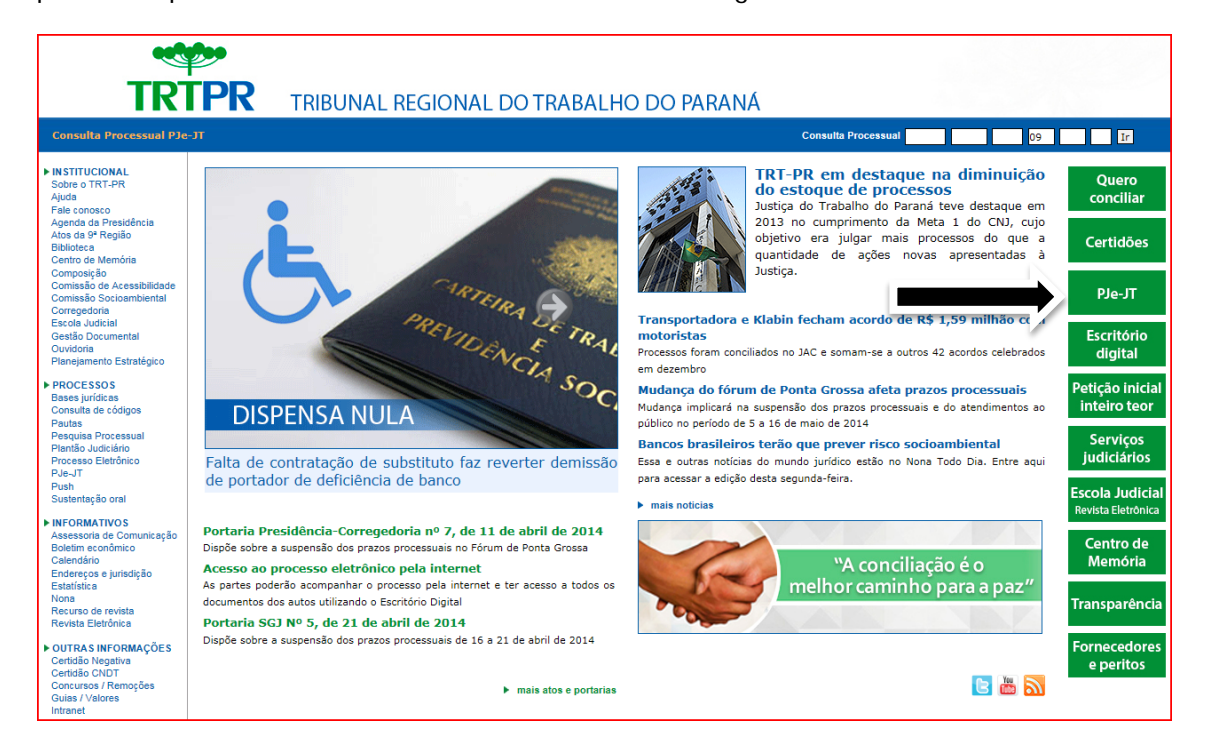

Também é possível o acesso por meio do sítio oficial do Conselho Superior da Justiça do Trabalho - CSJT (www.csit.jus.br) > Informática > PJe-JT (*criar hiperlink*):

### **Tela 1**

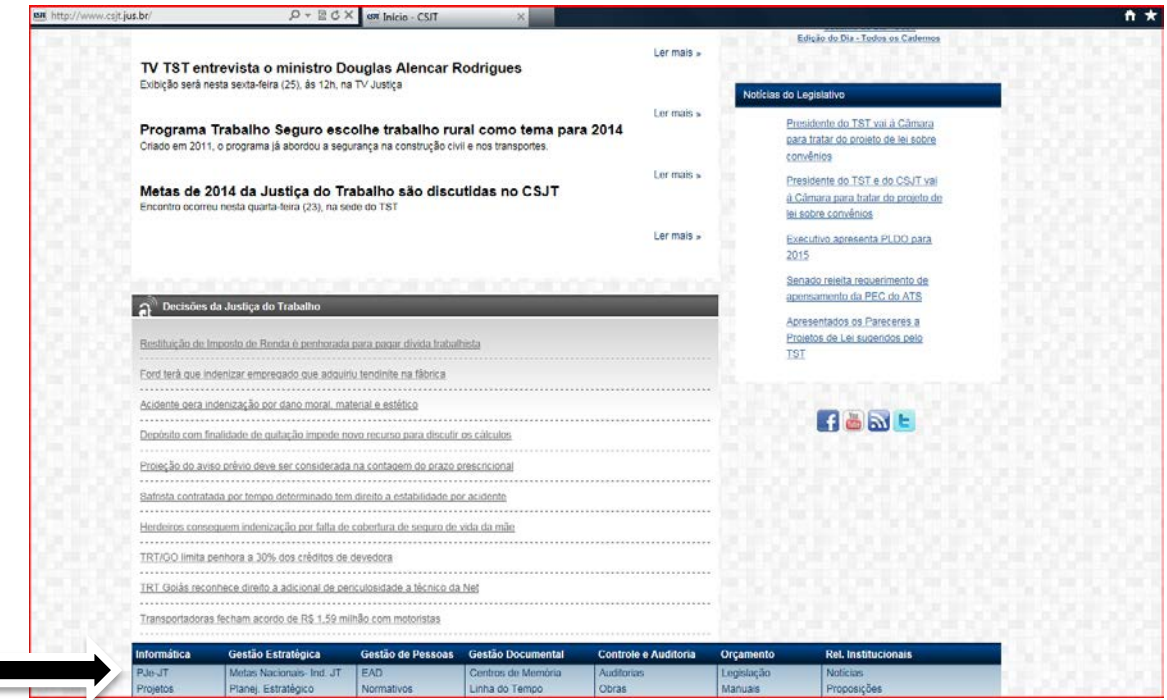

**Tela 2**

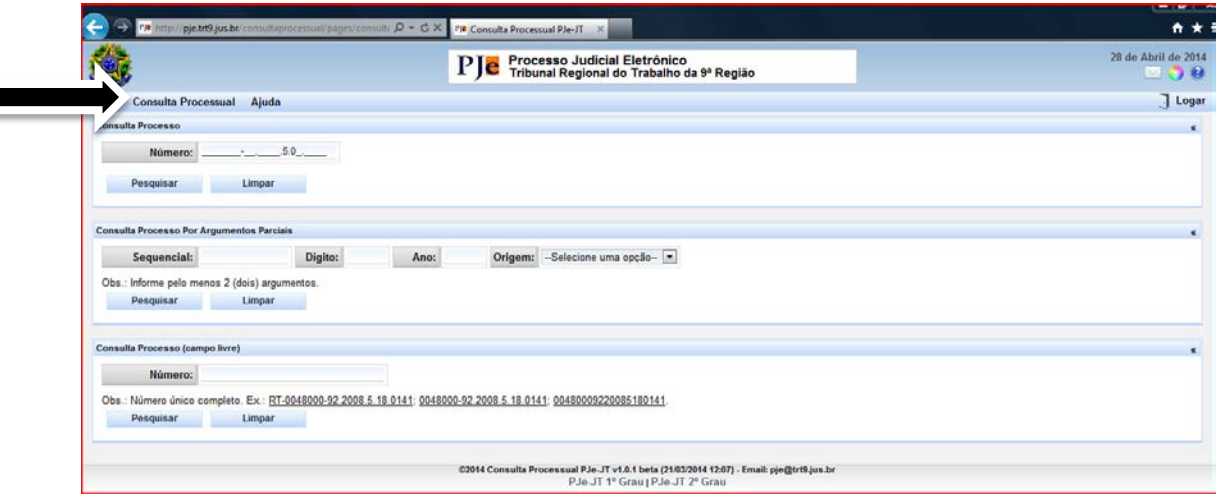

## **ESCRITÓRIO DIGITAL**

No sistema Escritório Digital, as partes podem consultar o andamento processual, inclusive o conteúdo dos documentos (petições, sentenças, cálculos etc.), por meio de acesso ao sítio oficial do TRT 9<sup>ª</sup> Região >Escritório Digital (*criar hiperlink*) [\(www.trt9.jus.br/escritoriodigital\).](http://www.trt9.jus.br/escritoriodigital)) Por ora, o acesso encontra-se restrito a pessoas físicas (CPF) que figurem no polo ativo ou passivo do processo. Para efetuar o cadastro no Escritório Digital, o interessado deverá: a) preencher o formulário eletrônico na condição de INTERESSADO, inserindo seu CPF e seguir as demais orientações da tela; b) comparecer posteriormente no Serviço de Distribuição dos Feitos de sua cidade para confirmar pessoalmente o cadastro efetuado pela internet.

#### **Tela 1**

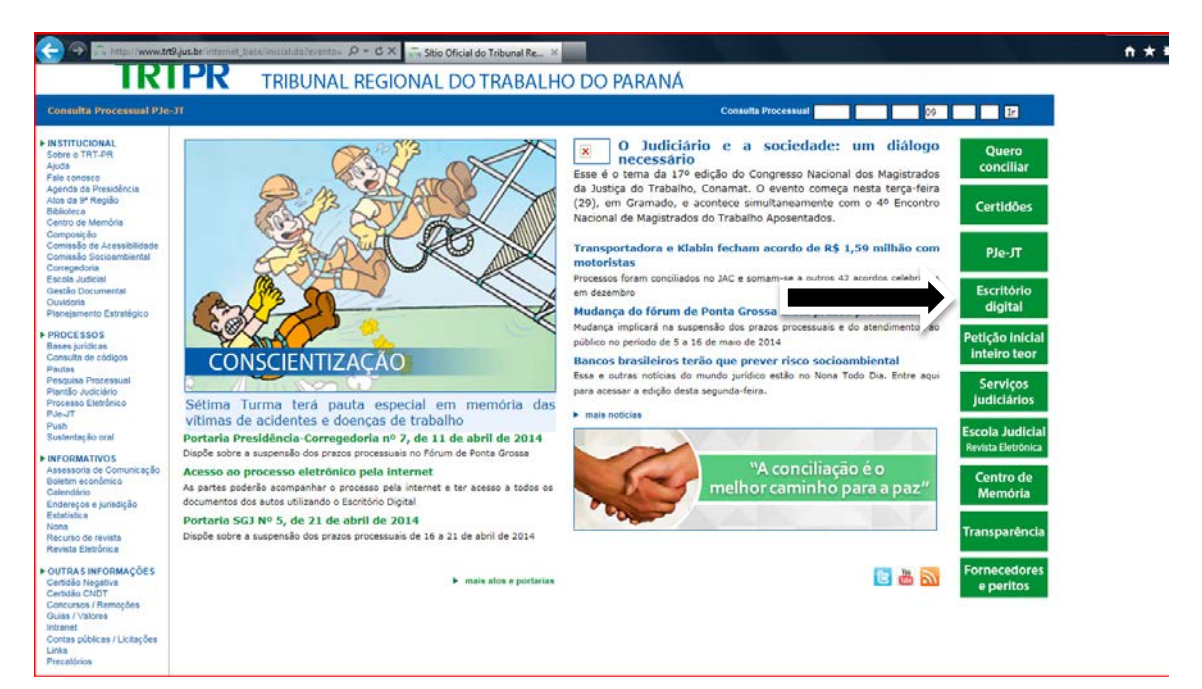

# **Tela 2**

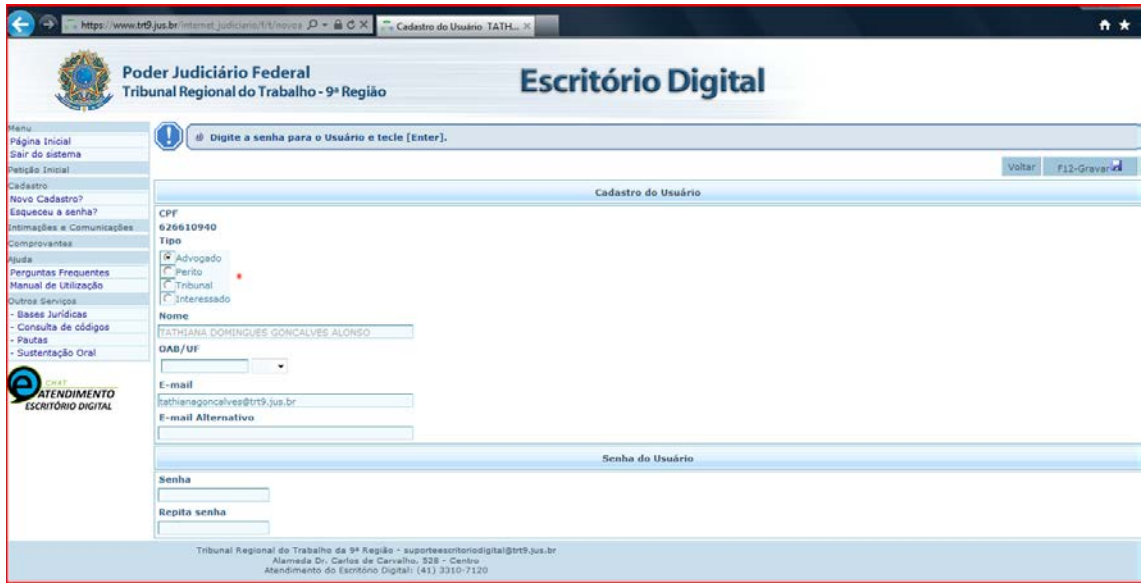